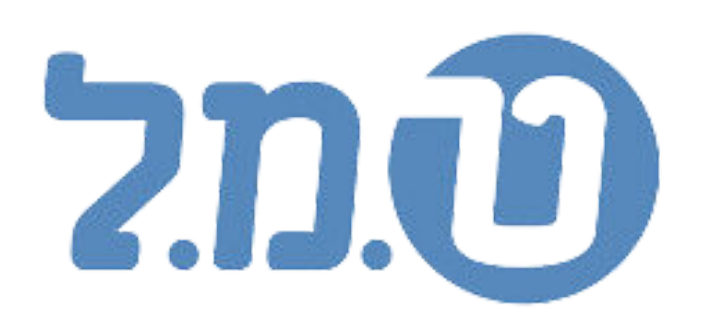

# ישום הפחתת תחבראה בתוכנת השיקלולית **2024 יוני**

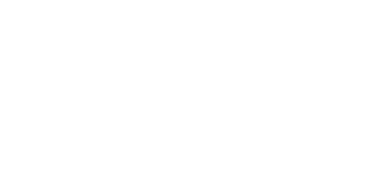

## חישוב הפחתמ ממעובד

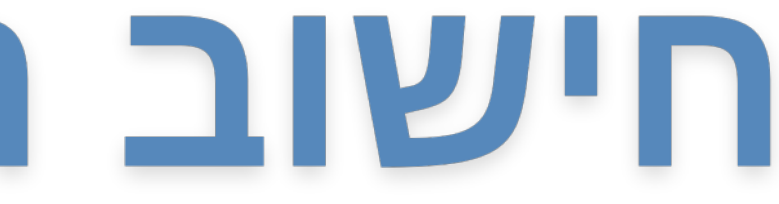

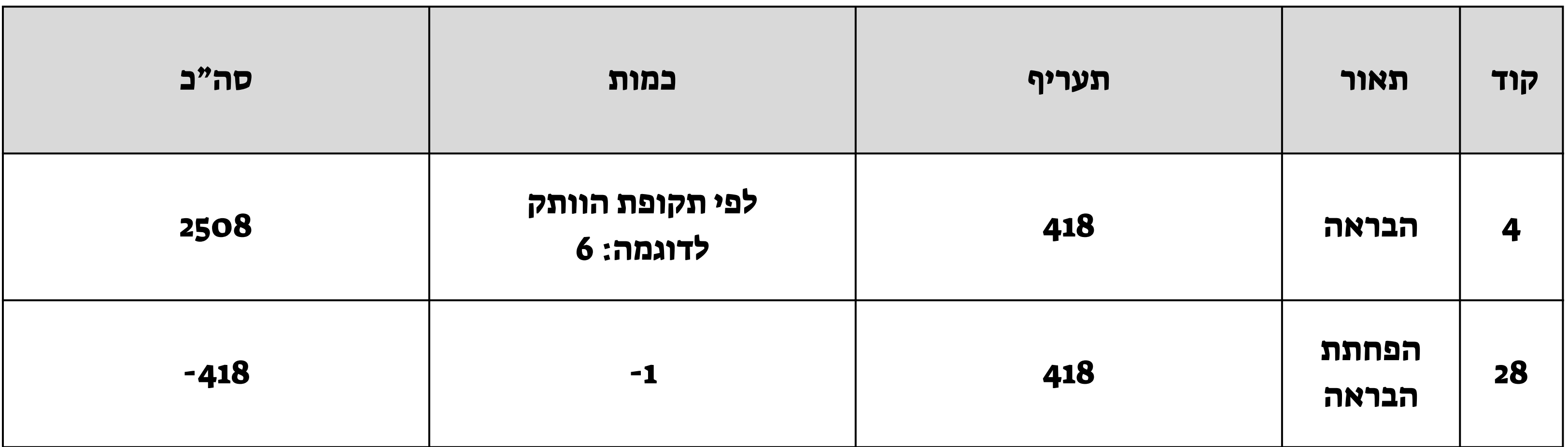

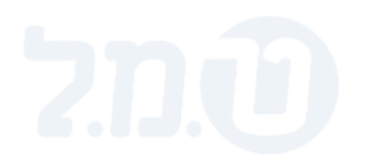

### **הפחתת הבראה - תשלום הבראה שנתי**

משלמים הבראה במלואה כרגיל ומפחיתים באמצעות הרכיב היעודי

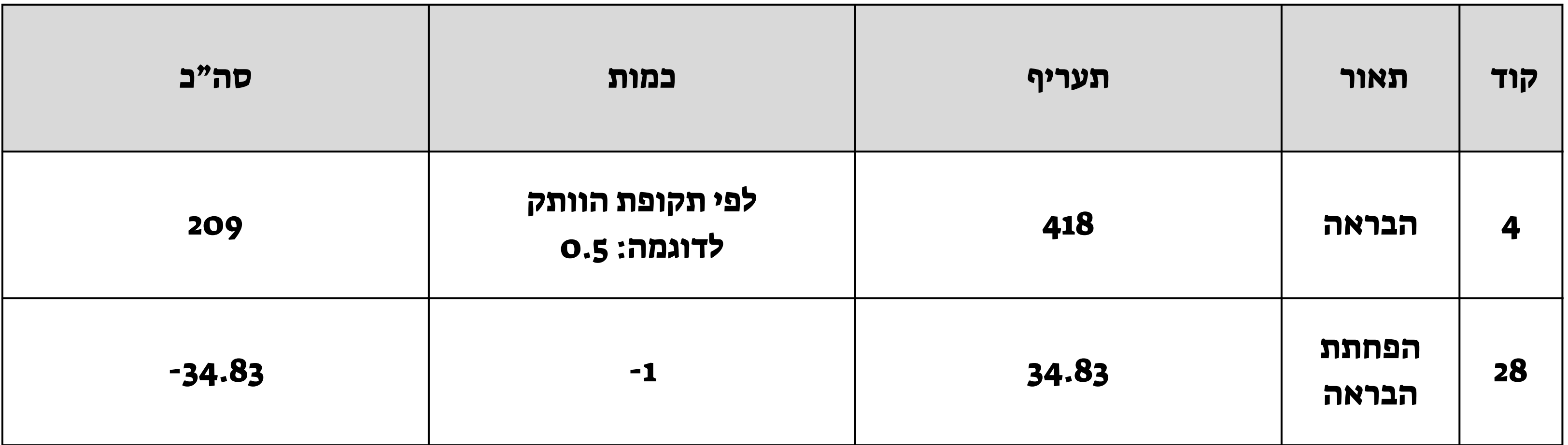

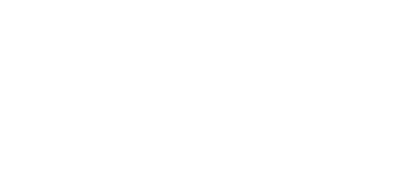

#### **הפחתת הבראה - תשלום הבראה חודשי**

חישוב תעריף ההפחתה החודשי: 34.83= 418/12

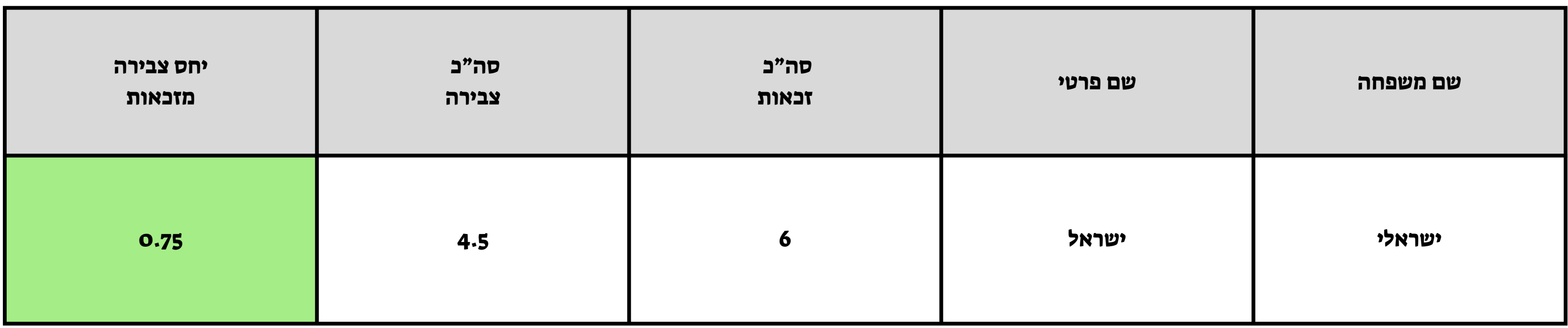

### **עובדים שנצבר להם חלקיות הבראה, ניתן לראות בדו"ח 'צבירת הבראה' את כמות ההפחתה בשדה 'יחס צבירה מזכאות'**

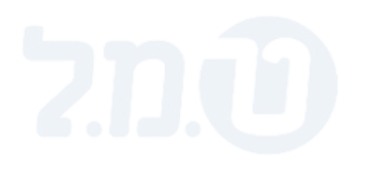

#### **עובדים שעתיים/יומיים**

הדו"ח נמצא בנתיב: דוחות > דוחות פנימיים > העדרויות > דו"ח צבירת הבראה

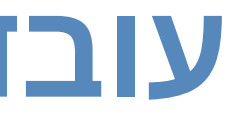

יש לבחור בתקופת הדו"ח את התקופה בעבורה משולמת ההבראה.

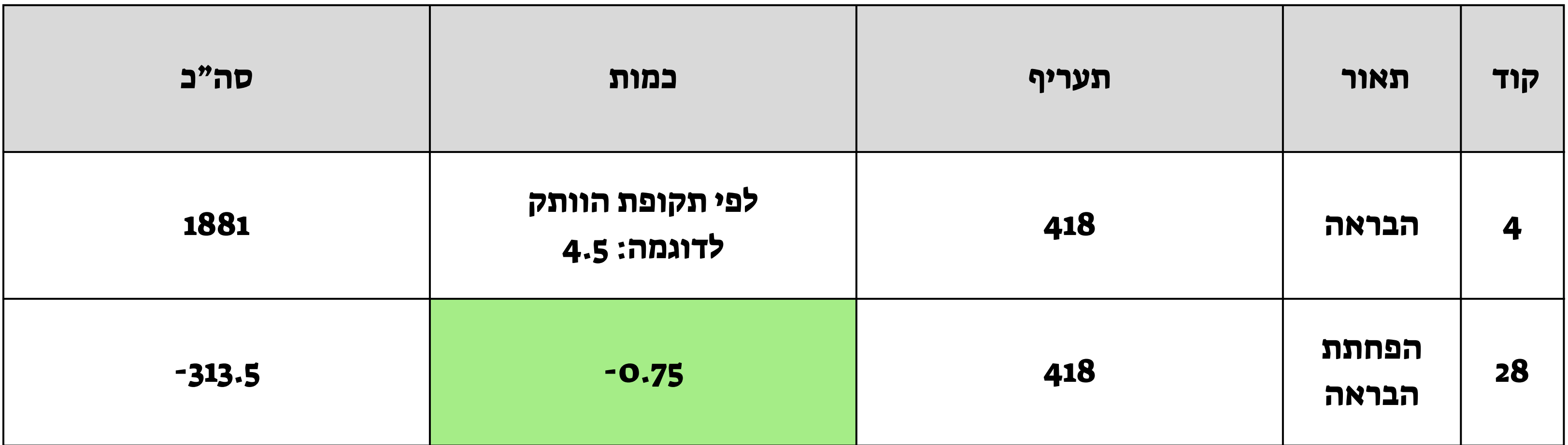

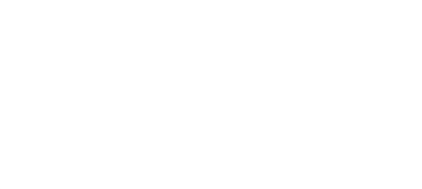

### **הפחתת הבראה - תשלום הבראה שנתי צבירת הבראה חלקית**

כמות ההפחתה נלקחה משדה יחס צבירה מזכאות בדו"ח

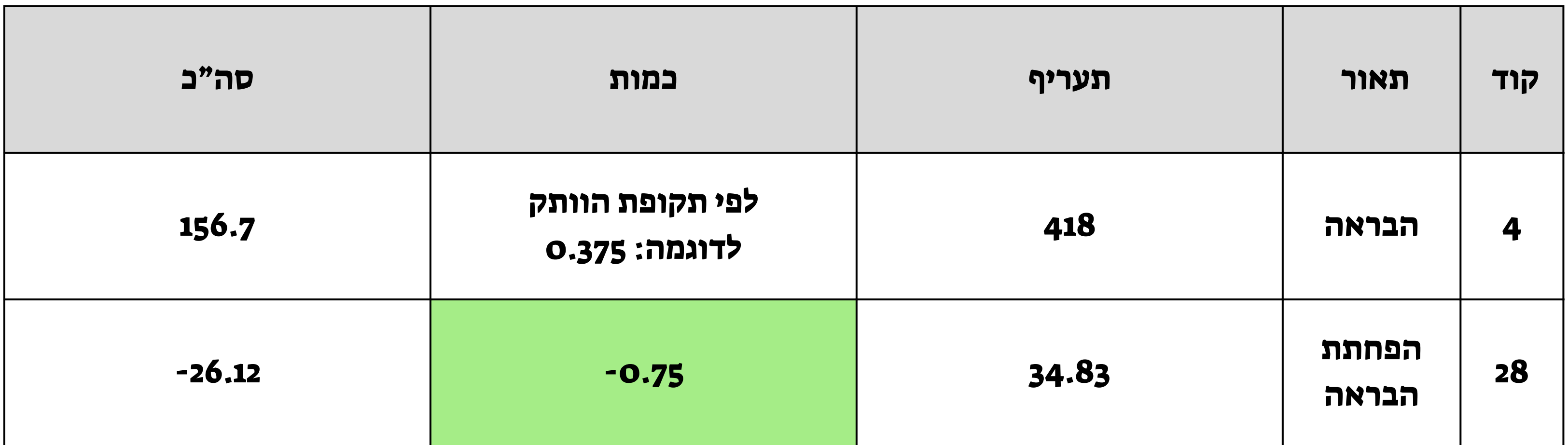

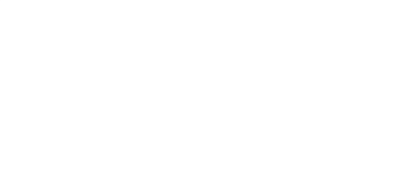

### **הפחתת הבראה - תשלום הבראה חודשי צבירת הבראה חלקית**

 תעריף ההפחתה החודשי: 34.83= 418/12 כמות ההפחתה נלקחה משדה יחס צבירה מזכאות בדו"ח

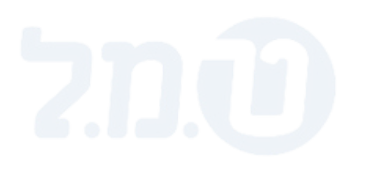

## חישוב השתתפות המעסיק

השתתפות המעסיק היא בגובה הסכום "שנחסך" לו בגין תשלומי החובה (ביטוח לאומי קה"ל ומס שכר במידה וישנם)

.1חישוב התלוש ללא ההפחתה ולחיצה על כפתור "עלות מעסיק לפני"

.2 חישוב סופי עם ההפחתה ולחיצה על כפתור "עלות מעסיק אחרי"

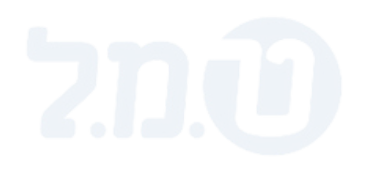

#### לצורך חישוב השתתפות המעסיק יש לבצע את הפעולות הבאות:

#### לאחר שמירת הערכים של "עלות מעסיק לפני" ו"עלות מעסיק אחרי" ערך עלות המעסיק יחושב באופן אוטומטי.

לחצני שמירת ערך עלות קיימים במסך חישוב/ תצוגת חישוב ובקליטה קיבוצית

דוגמה:

לאחר שמירת הערכים של עלות לפני ואחרי, המערכת תחשב את השתתפות המעסיק <u>ואין</u> צורך להזין את הערך באופן ידני.

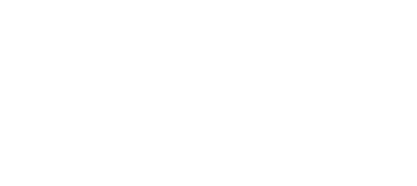

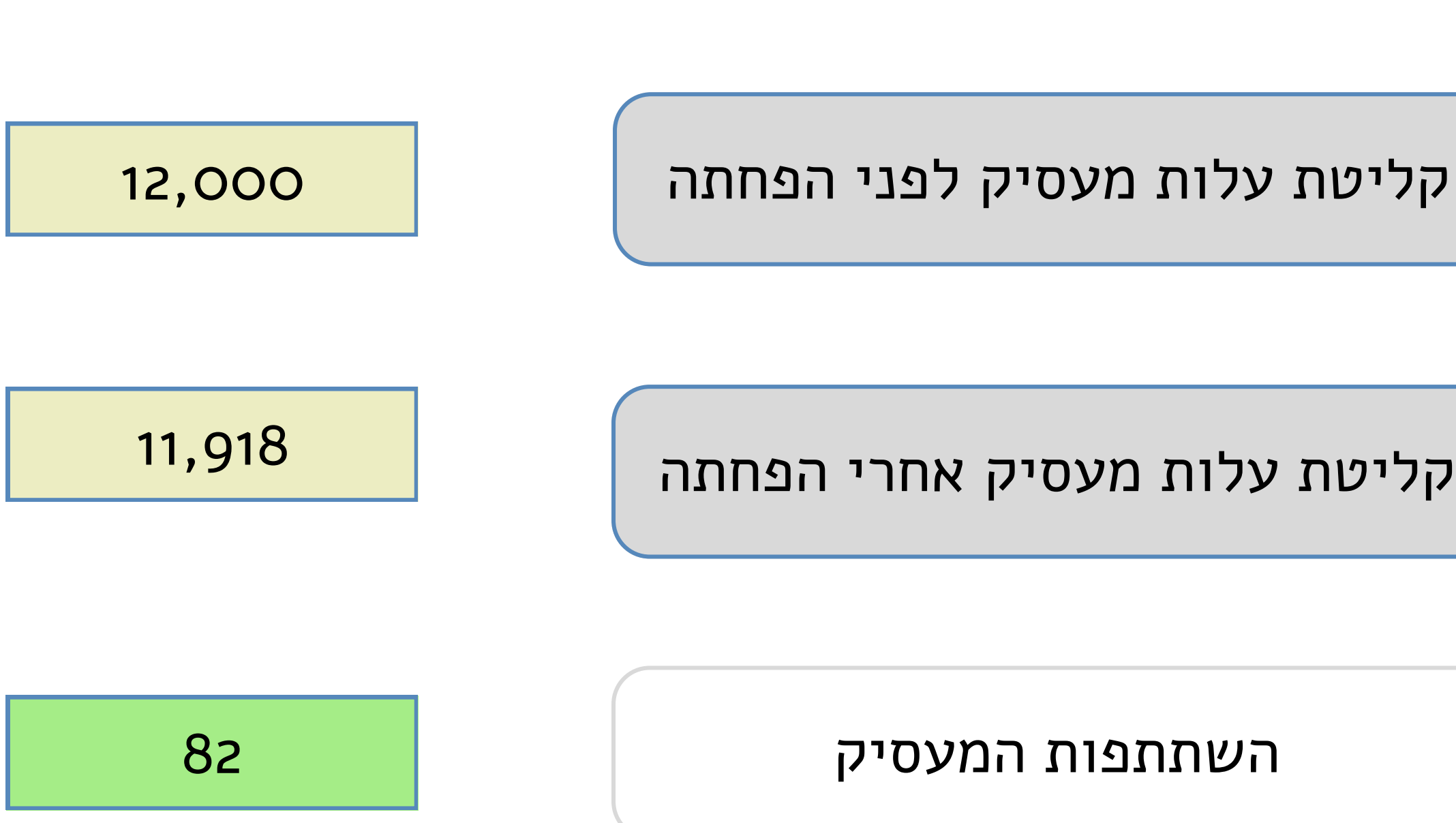

קליטת עלות מעסיק אחרי הפחתה